# Oracle Argus Safety Japan PMDA PSR and ReSD Best Practices

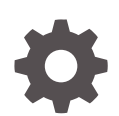

Release 8.4 F51807-01 September 2022

ORACLE

Oracle Argus Safety Japan PMDA PSR and ReSD Best Practices, Release 8.4

F51807-01

Copyright © 2020, 2022, Oracle and/or its affiliates.

This software and related documentation are provided under a license agreement containing restrictions on use and disclosure and are protected by intellectual property laws. Except as expressly permitted in your license agreement or allowed by law, you may not use, copy, reproduce, translate, broadcast, modify, license, transmit, distribute, exhibit, perform, publish, or display any part, in any form, or by any means. Reverse engineering, disassembly, or decompilation of this software, unless required by law for interoperability, is prohibited.

The information contained herein is subject to change without notice and is not warranted to be error-free. If you find any errors, please report them to us in writing.

If this is software, software documentation, data (as defined in the Federal Acquisition Regulation), or related documentation that is delivered to the U.S. Government or anyone licensing it on behalf of the U.S. Government, then the following notice is applicable:

U.S. GOVERNMENT END USERS: Oracle programs (including any operating system, integrated software, any programs embedded, installed, or activated on delivered hardware, and modifications of such programs) and Oracle computer documentation or other Oracle data delivered to or accessed by U.S. Government end users are "commercial computer software," "commercial computer software documentation," or "limited rights data" pursuant to the applicable Federal Acquisition Regulation and agency-specific supplemental regulations. As such, the use, reproduction, duplication, release, display, disclosure, modification, preparation of derivative works, and/or adaptation of i) Oracle programs (including any operating system, integrated software, any programs embedded, installed, or activated on delivered hardware, and modifications of such programs), ii) Oracle computer documentation and/or iii) other Oracle data, is subject to the rights and limitations specified in the license contained in the applicable contract. The terms governing the U.S. Government's use of Oracle cloud services are defined by the applicable contract for such services. No other rights are granted to the U.S. Government.

This software or hardware is developed for general use in a variety of information management applications. It is not developed or intended for use in any inherently dangerous applications, including applications that may create a risk of personal injury. If you use this software or hardware in dangerous applications, then you shall be responsible to take all appropriate fail-safe, backup, redundancy, and other measures to ensure its safe use. Oracle Corporation and its affiliates disclaim any liability for any damages caused by use of this software or hardware in dangerous applications.

Oracle®, Java, and MySQL are registered trademarks of Oracle and/or its affiliates. Other names may be trademarks of their respective owners.

Intel and Intel Inside are trademarks or registered trademarks of Intel Corporation. All SPARC trademarks are used under license and are trademarks or registered trademarks of SPARC International, Inc. AMD, Epyc, and the AMD logo are trademarks or registered trademarks of Advanced Micro Devices. UNIX is a registered trademark of The Open Group.

This software or hardware and documentation may provide access to or information about content, products, and services from third parties. Oracle Corporation and its affiliates are not responsible for and expressly disclaim all warranties of any kind with respect to third-party content, products, and services unless otherwise set forth in an applicable agreement between you and Oracle. Oracle Corporation and its affiliates will not be responsible for any loss, costs, or damages incurred due to your access to or use of third-party content, products, or services, except as set forth in an applicable agreement between you and Oracle.

## **Contents**

### [Preface](#page-4-0)

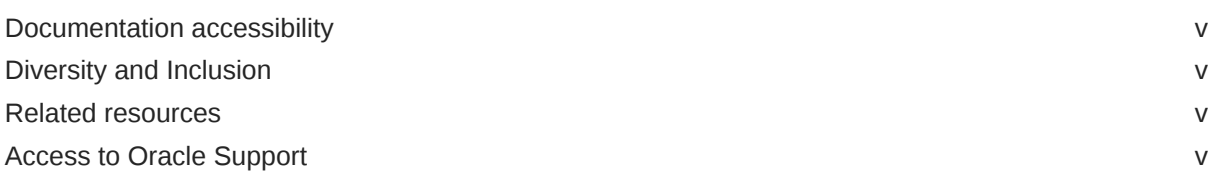

- 1 [Introduction](#page-6-0)
- 2 [Deprecated ReSD 7, 8, and 9](#page-7-0)
- 3 [PSR and ReSD reports after the upgrade](#page-8-0)
- 4 [Enhanced Event Counting Logic for P.S.R Form 3, 4 and ReSD Form 10,](#page-9-0) [11 Common Profile Switch](#page-9-0)
- 5 [Inclusion of reactions sent by PMDA to the MAH](#page-10-0)
- 6 [Listedness Assessment on Report-level Configuration Parameter](#page-12-0)
- 7 [Inclusion Date Report-level Configuration Parameter](#page-13-0)
- 8 [PT/LLT Count Level Form-level Configuration Parameter](#page-14-0)

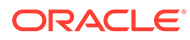

### 9 [Count Listed & Unlisted as Two Separate Events Form-level](#page-15-0) [Configuration Parameter](#page-15-0)

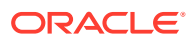

## <span id="page-4-0"></span>Preface

This preface contains the following sections:

- Documentation accessibility
- Diversity and Inclusion
- Related resources
- Access to Oracle Support

### Documentation accessibility

For information about Oracle's commitment to accessibility, visit the Oracle Accessibility Program website at <http://www.oracle.com/pls/topic/lookup?ctx=acc&id=docacc>.

### Diversity and Inclusion

Oracle is fully committed to diversity and inclusion. Oracle respects and values having a diverse workforce that increases thought leadership and innovation. As part of our initiative to build a more inclusive culture that positively impacts our employees, customers, and partners, we are working to remove insensitive terms from our products and documentation. We are also mindful of the necessity to maintain compatibility with our customers' existing technologies and the need to ensure continuity of service as Oracle's offerings and industry standards evolve. Because of these technical constraints, our effort to remove insensitive terms is ongoing and will take time and external cooperation.

### Related resources

For information about Oracle Argus patches, see [My Oracle Support.](https://support.oracle.com/epmos/faces/DocumentDisplay?id=1077580.1)

All documentation and other supporting materials are available on the [Oracle Help Center.](https://docs.oracle.com/en/industries/health-sciences/argus-safety/index.html)

### Access to Oracle Support

To receive support assistance, determine whether your organization is a cloud or onpremises customer. If you're not sure, use Support Cloud.

**Cloud customers receive support assistance through Support Cloud**

Oracle customers that have purchased support have access to electronic support through Support Cloud.

Contact our Oracle Customer Support Services team by logging requests in one of the following locations:

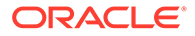

- English interface of Oracle Health Sciences Customer Support Portal [\(https://](https://hsgbu.custhelp.com/) [hsgbu.custhelp.com/\)](https://hsgbu.custhelp.com/)
- Japanese interface of Oracle Health Sciences Customer Support Portal ([https://](https://hsgbu-jp.custhelp.com/) [hsgbu-jp.custhelp.com/\)](https://hsgbu-jp.custhelp.com/)

You can also call our 24x7 help desk. For information, visit [http://www.oracle.com/us/](http://www.oracle.com/us/support/contact/health-sciences-cloud-support/index.html) [support/contact/health-sciences-cloud-support/index.html](http://www.oracle.com/us/support/contact/health-sciences-cloud-support/index.html) or visit [http://](http://www.oracle.com/pls/topic/lookup?ctx=acc&id=trs) [www.oracle.com/pls/topic/lookup?ctx=acc&id=trs](http://www.oracle.com/pls/topic/lookup?ctx=acc&id=trs) if you are hearing impaired.

#### **On-premises customers receive support assistance through My Oracle Support**

Oracle customers that have purchased support have access to electronic support through My Oracle Support. For information, visit [http://www.oracle.com/pls/topic/](http://www.oracle.com/pls/topic/lookup?ctx=acc&id=info) [lookup?ctx=acc&id=info](http://www.oracle.com/pls/topic/lookup?ctx=acc&id=info) or visit<http://www.oracle.com/pls/topic/lookup?ctx=acc&id=trs> if you are hearing impaired.

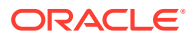

# <span id="page-6-0"></span>1 Introduction

MHLW (the parent agency of PMDA) made an announcement regarding changes to the PSR report, as well as the ReSD report, on November 28, 2017. As per the updated guidance, MAHs can submit the PSR/ReSD reports to PMDA in the updated format starting on the date of publication of the new guidance. The updated guidance makes it mandatory for MAHs to submit dossiers in the updated format starting in October 2019. As per the updated guidance, there are several updates to the ReSD report, which in turn impact several forms in the PSR report for which regulatory output overlaps with the ReSD reporting format.

ReSD Guidance Notification:

*(PSEHB/ELD Notification No.1128-2 dated November 28, 2017)*

PSR Guidance Notification:

*(PSEHB/ELD Notification No.1128-5, PSEHB/SD Notification No.1128-4 dated November 28, 2017)*

As a result of the updated guidance, the following areas of impact on Japan periodic reports have been identified, for which Oracle Argus Safety functionality for Japan periodic reports has been enhanced.

- Changes to ReSD Forms:
	- Updated ReSD Forms
		- ReSD Form 4 updated to ReSD Form 10 (Table)
		- ReSD Form 5 updated to ReSD Form 11 (Listing)
	- New ReSD Forms
		- \* Form 9 (Unlisted Events table)
		- \* Form 13 (Status of Overseas Measures Report)
		- \* Form 14 (Status of Study Report)
- Due to changes in ReSD, the following PSR Forms have been updated:
	- PSR Form 3 (Table)
	- PSR Form 4 (Listing)

This document lists recommendations on how to use the enhanced Japan periodic reports.

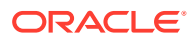

# <span id="page-7-0"></span>2 Deprecated ReSD 7, 8, and 9

Existing ReSD Forms 7, 8, 9 are marked as deprecated in the PSR/ReSD configuration window, so that customers know they cannot generate any new report thereafter. The old forms will be completely removed from the UI in a future release.

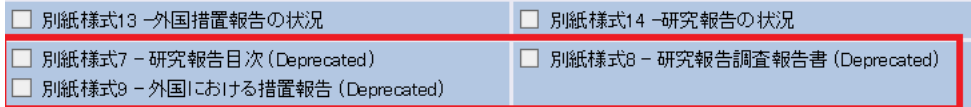

The updated PSR/ReSD Configuration tab for reference:

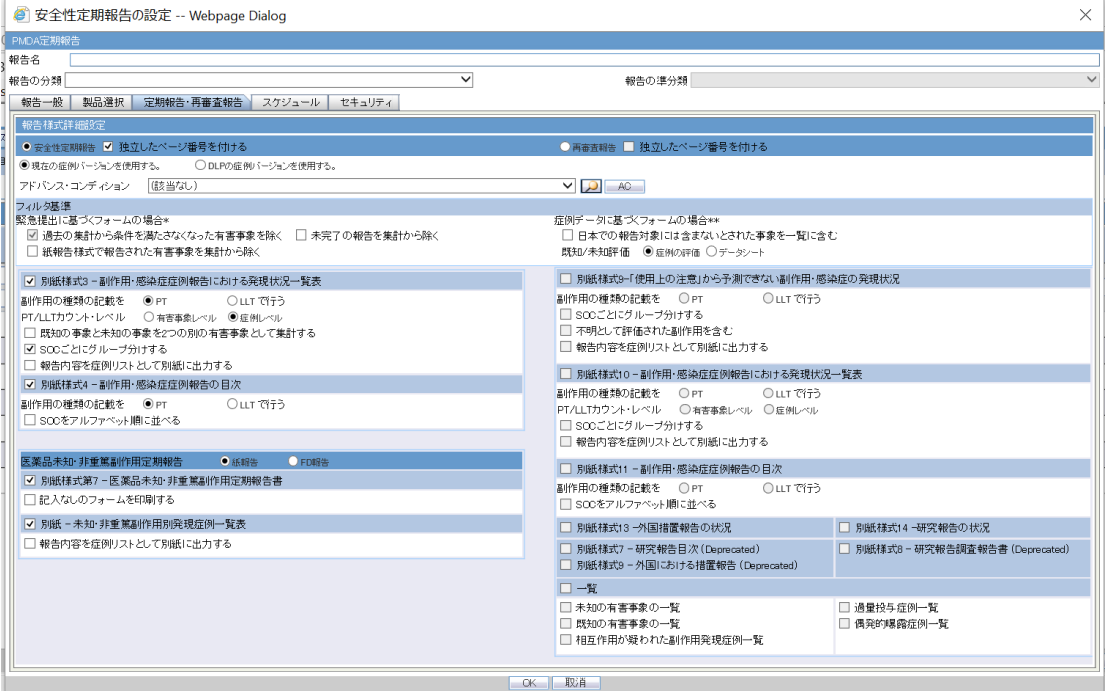

If any new PSR or ReSD report is created or copied from an existing report, it is recommended to uncheck the checkbox for ReSD Forms 7,8, 9. This ensures that the deprecated forms are not printed in the report output.

### **Note:**

- If there are existing ReSD Form 7, 8, 9 reports in a Submitted state, users can still open them without errors.
- If there are existing ReSD Forms 7, 8, 9 reports in any state other than Submitted, they are validated to ensure they will not fail generation after the upgrade. Data printed in the report output is not verified for correctness, since the reports are marked as deprecated.

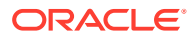

# <span id="page-8-0"></span>3 PSR and ReSD reports after the upgrade

All the existing PSR and ReSD reports that were generated before the 8.1.3 upgrade are retained in the old format.

All the reports that are generated or re-generated after the upgrade are generated in the updated format/layout, as mentioned for individual forms.

When the reports are created (copied and saved after modification) using the submitted report, the **Inclusion Date Report-level Configuration** parameter is automatically set to Aware Date for all the reports. This allows the users to continue to generate the reports correctly, including the PMDA feedback cases, without the need to create a new report (with no historical schedule).

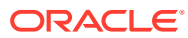

## <span id="page-9-0"></span> $\Delta$

## Enhanced Event Counting Logic for P.S.R Form 3, 4 and ReSD Form 10, 11 Common Profile Switch

An additional option, **Count each event from a case with the timeframe where the case was reported last**, has been added to the common profile switch, along with **Count each event from a case with the timeframe where the case was reported first**. It is recommended to set this option as per the business process.

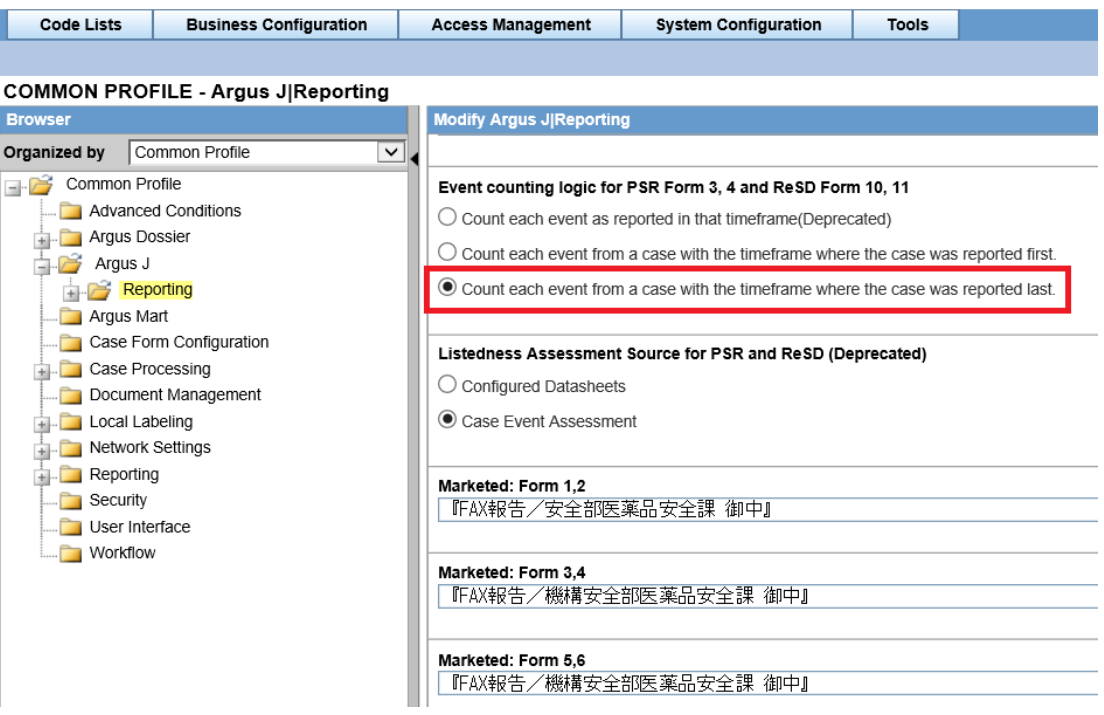

#### **Note:**

**Count each event as reported in that timeframe (deprecated)** has been retained in the console, but the application logic has not been updated for changes made to PSR and ReSD reports when the switch is set to **Count each event as reported in that timeframe (deprecated)**. It is recommended that this deprecated option is not used. It will be completely removed from the UI in a future release.

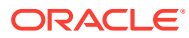

# <span id="page-10-0"></span>5

## Inclusion of reactions sent by PMDA to the MAH

As per the updated guidance, it is necessary to include the reactions reported to MHLW directly (PMDA/MHLW sends back such cases to the MAH). In order to include such reactions sent by PMDA/MHLW to the MAH, follow the steps below:

**1.** Define a case classification in **Codelist** > **Flexible Re-Categorization** > **CASE\_CLASSIFICATION** to define PMDA to MAH cases.

For example, **PMDA** から送られた

- **2.** When PMDA/MHLW sends a case to the MAH, create the case and add the case classification in the **Case form** > **General tab** > **Classification** (分類) window.
- **3.** Select the classification defined in step a above in the configuration screen.

The PSR/ReSD configuration screen has been enhanced to provide an option to configure the case classification using the list box **Classification for cases sent by PMDA** (PMDA によって送信された症例の分類).

#### **Note:**

If the option **All cases irrespective of Case Classifications** (症例の分類に関 係なくすべての症例) is selected, then all the cases, irrespective of the case classification set in the case, are considered for inclusion in the report. Even cases where there is no case classification set are considered. Depending on the volume of cases, this may impact the performance of report generation. Hence, it is recommended to select case classification(s) in the PSR/ReSD configuration screen.

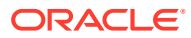

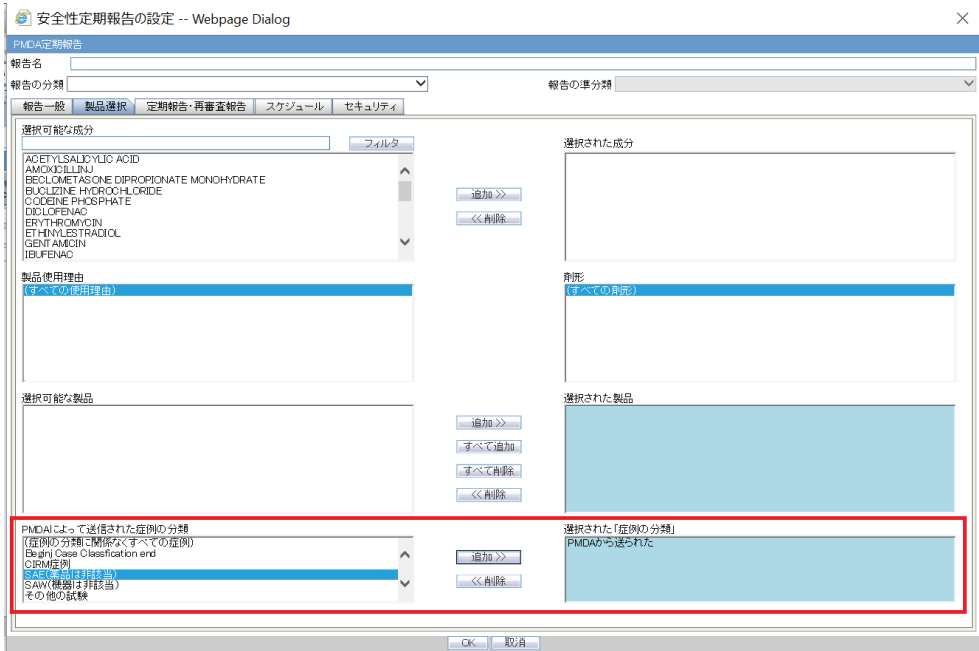

#### - 2 | 患者 | 製品 | 有害事象 | 解析 | アクチボディ | 付加情報 | 当局報告 |

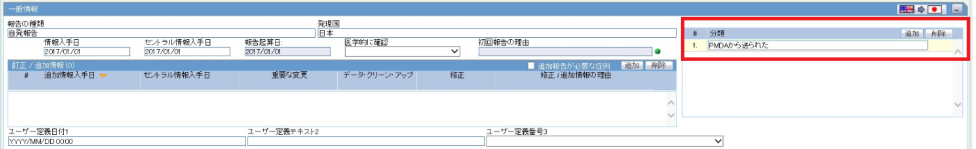

# <span id="page-12-0"></span>6 Listedness Assessment on Report-level Configuration Parameter

A new report-level parameter has been added as **Listedness Assessed on (**既知**/**未知評価**)** for configuring the assessment parameter for the reaction, with the following options:

- Option 1: Case Assessment (症例の評価) (Default option set in new reports)
- Option 2: Datasheet (データシート)

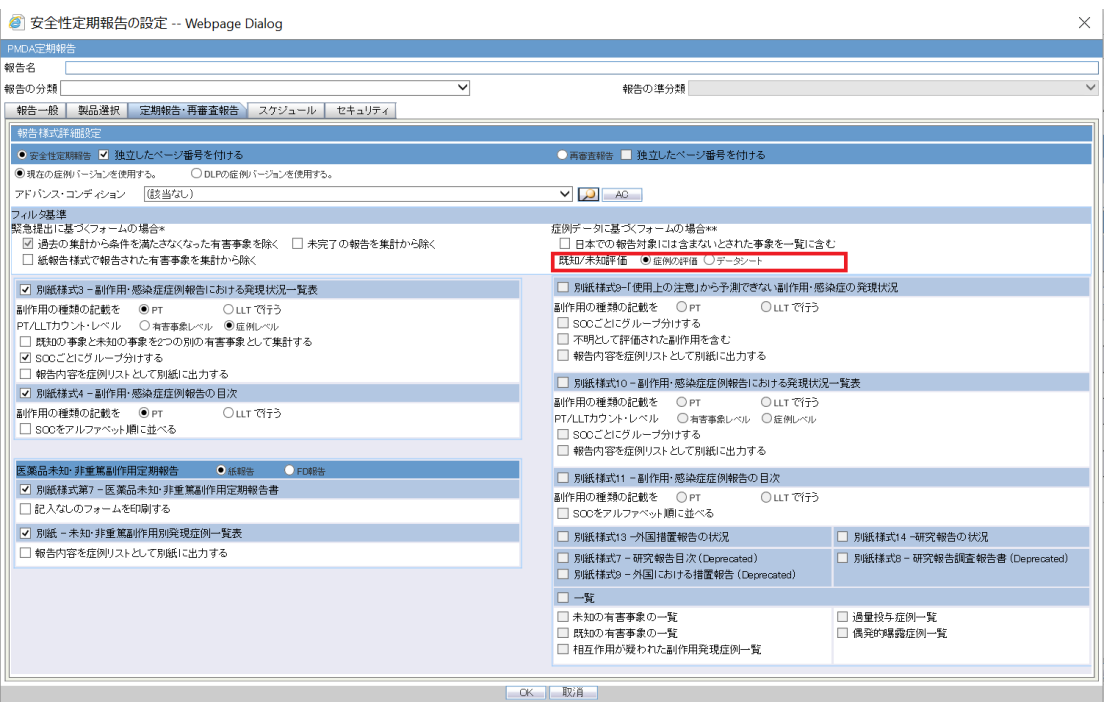

The **Listedness Assessment Source for PSR and ReSD** common profile switch is marked as deprecated.

PSR and ReSD reports considering this common profile switch will henceforth consider the new report-level configuration for newly created reports or for copied reports.

For reports created prior to the upgrade, the option for **Listedness Assessed on** is set based on the value set in the Common profile switch **Listedness Assessment Source for PSR and ReSD** during upgrade.

It is recommended to set this option for every report configuration as per the business process.

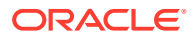

## <span id="page-13-0"></span>7 Inclusion Date Report-level Configuration Parameter

A new report-level parameter has been added as **Inclusion date (**算入日**)**, with the following options:

- Option 1: Aware Date (報告起算日) (Default option set in new reports)
- Option 2: Date Submitted (提出日)

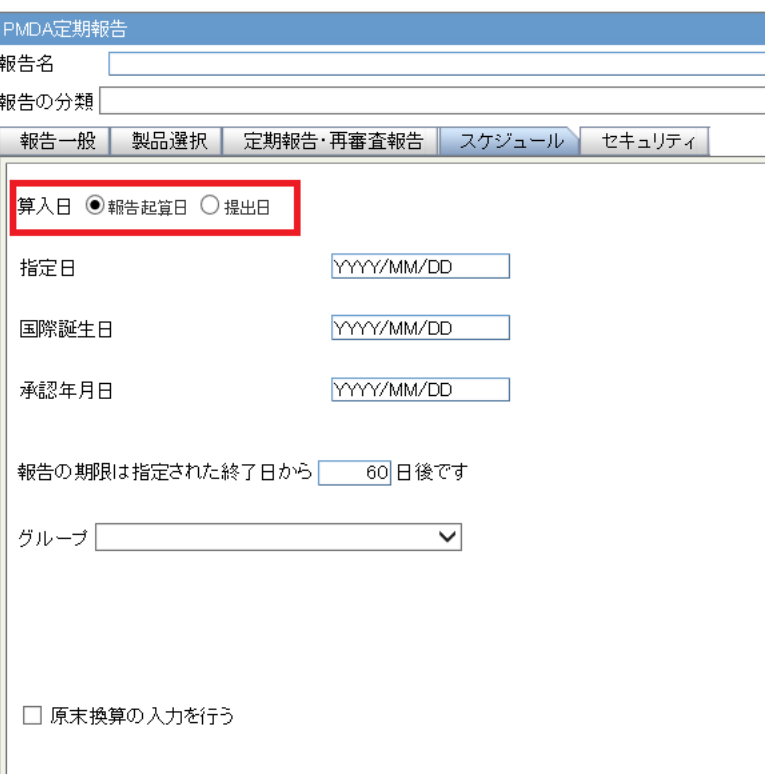

For reports created prior to the upgrade or for copied reports, this parameter is set to Date Submitted. For new reports, this parameter is set to Aware Date. As per the updated guidance, it is recommended to set to case-based counts. If the same PT/LLT code appears in the case/E2B more than once, then the application counts it as one. The infection count that is printed in the '()' also follows the same logic as PT/LLT if the event is marked as Infection for any of the entries.

When the reports are created (copied and saved after modification) using the submitted report, the **Inclusion Date Report-level Configuration** parameter is automatically set to Aware Date for all the reports. This allows the users to continue to generate the reports correctly, including the PMDA feedback cases, without the need to create a new report (with no historical schedule).

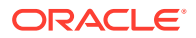

# <span id="page-14-0"></span>8 PT/LLT Count Level Form-level Configuration Parameter

A new form-level parameter has been added as **PT/LLT Count Level (**カウント**·**レベル**)**, with the following options in PSR Form 3 and ReSD Form 10:

- Option 1: Case Level (症例レベル) (Default option set in new reports)
- Option 2: Event Level (症例レベル)

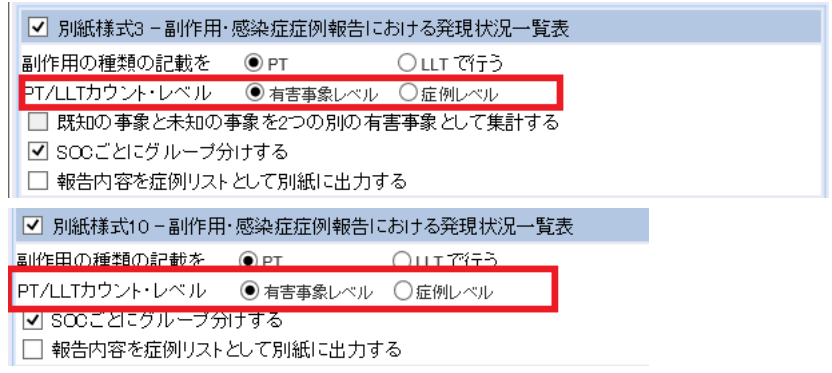

For reports created prior to the upgrade or for copied reports, this parameter is set to Event Level. For new reports, this parameter is set to Case Level. As per the updated guidance, it is recommended to set to case-based counts. If the same PT/LLT code appears in the case/E2B more than once, then the application counts it as one. The infection count that is printed in the '()' also follows the same logic as PT/LLT if the event is marked as Infection for any of the entries.

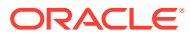

## <span id="page-15-0"></span>9 Count Listed & Unlisted as Two Separate Events Form-level Configuration Parameter

A new form-level checkbox has been added as **Count Listed & Unlisted as two separate events (**既知の事象と未知の事象を **2** つの別の有害事象として集計する**)** in PSR Form 3.

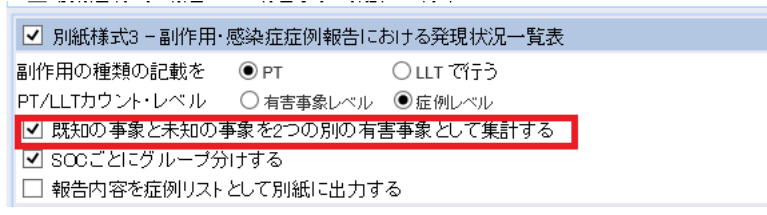

This checkbox is enabled only if the **PT/LLT Count Level** is set to **Case Level Count**. It is recommended to check the option **Count Listed & Unlisted as two separate events**, so that if the same reaction is marked as listed for one entry in the case and unlisted for the other entry, then it will be counted as two separate events.

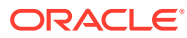